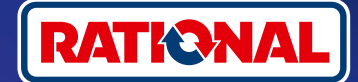

# **FAQs.**  Simples e rápida.

**Aqui você encontra perguntas e respostas sobre a atualização obrigatória do software de segurança.** 

#### **1. Por que meu sistema de cocção perdeu a conexão com o ConnectedCooking? O que posso fazer para que ele fique online de novo?**

Sua segurança é nossa maior prioridade. Como já informado desde maio de 2022, o certificado de segurança do seu sistema de cocção da RATIONAL expirou. Esse certificado é obrigatório para a comunicação entre o seu sistema de cocção e a plataforma ConnectedCooking da RATIONAL. O sistema de cocção receberá um novo certificado de segurança através de uma atualização manual do software por meio do pendrive original da RATIONAL. Encontre as informações necessárias em **[rational-online.com,](https://rat.ag/cdNiKD)** na aba Atendimento/Downloads/ Software.

#### **2. Quais versões de software estão inclusas no novo certificado de segurança?**

As versões de software a seguir contêm o novo certificado de segurança, para que você possa continuar usando o ConnectedCooking a partir de 1° de agosto de 2022. Isso porque a segurança dos seus dados é muito importante para nós:

- › **iCombi Pro:** LM100-16.0.24 (lançamento no fim de março de 2022) e posteriores
- › **SelfCookingCenter:** SCC\_WE 07-00-10.5.5 (lançamento no início de maio de 2022) e posteriores
- › **iVario Pro:** LMX-2.6.12 (lançamento no fim de abril de 2022) e posteriores
- › **VarioCookingCenter:** VCC-01-01-04.6 / VCC-01-02-04.6 e mais recentes
- › **iCombi Classic:** O software com o novo certificado será disponibilizado em agosto

#### **3. Como descubro qual versão do software está instalada?**

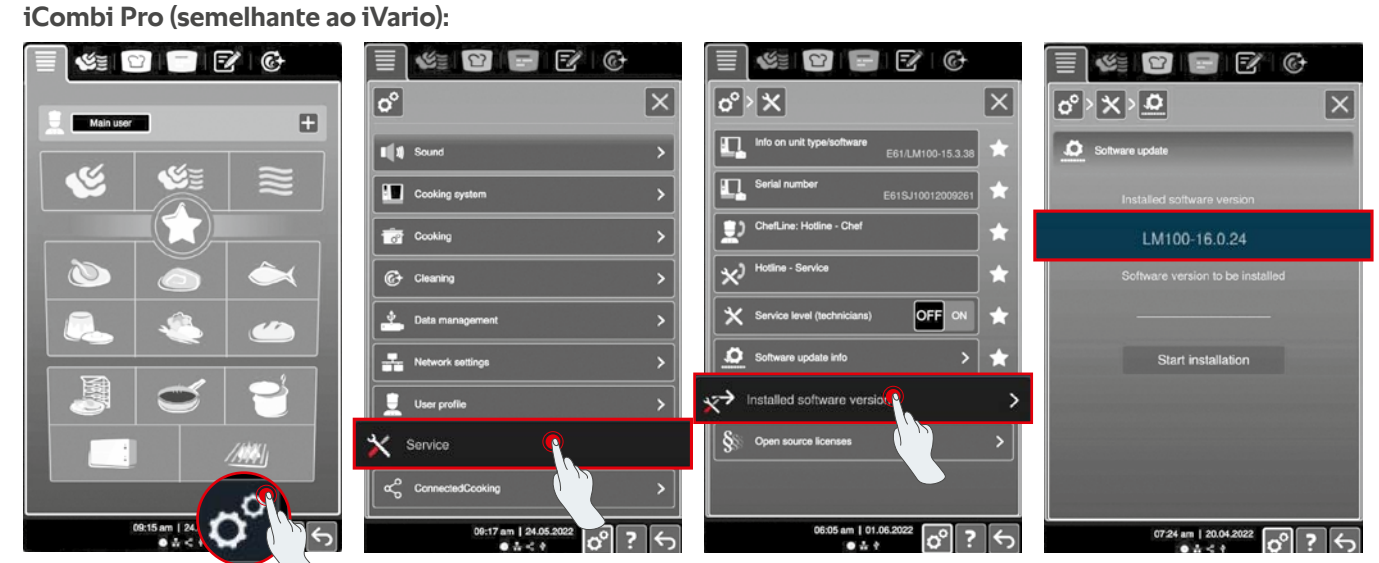

ଜ

Clique em "Configurações". Clique em "Serviço". Clique em "Versão do software instalada".

Versão instalada do software.

#### **SelfCookingCenter (semelhante ao VarioCookingCenter):**

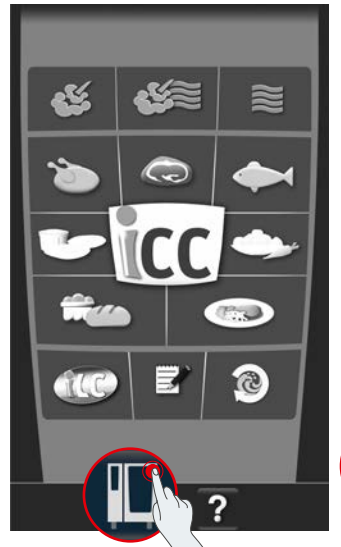

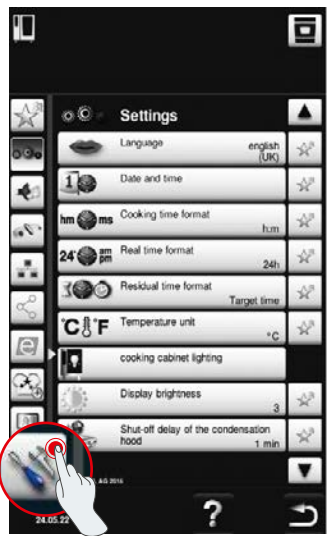

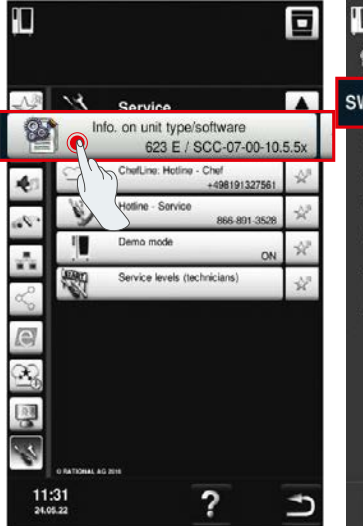

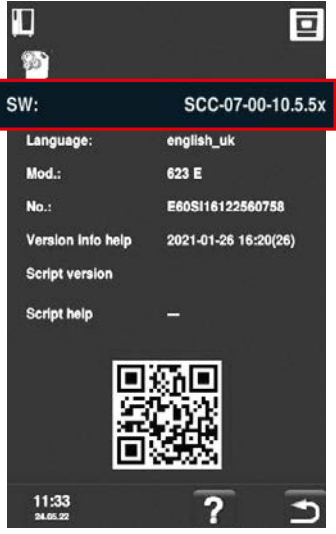

Clique em "Sistema de cocção". Clique em "Configurações". Clique em "Informações". Versão instalada do software.

#### **No ConnectedCooking:**

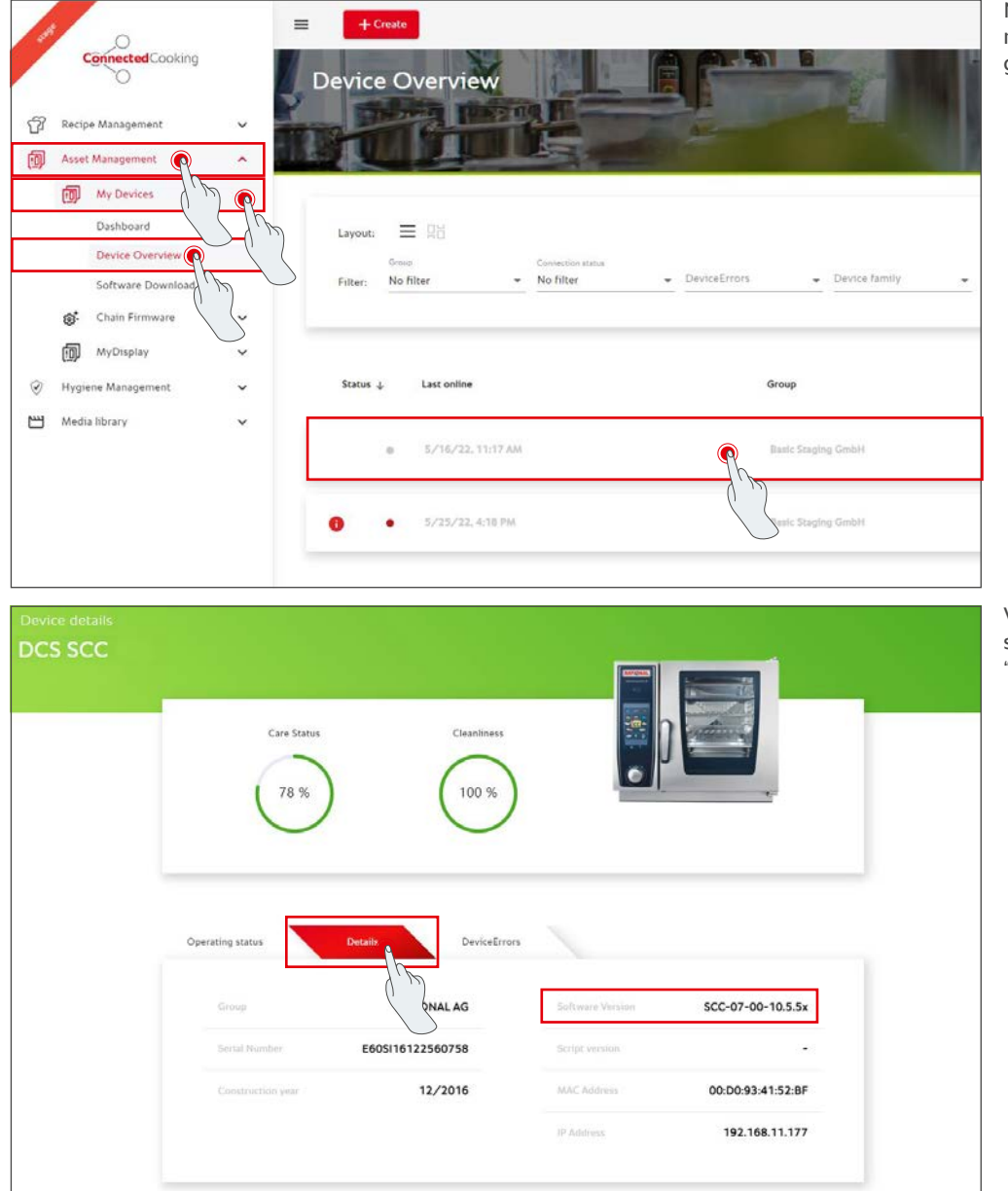

No ConnectedCooking, clique no sistema de cocção na visão geral dos sistemas de cocção.

Você encontra a versão do software instalada na área "Detalhes".

#### **4. Com quem devo entrar em contato para fazer a atualização manual do software?**

Converse com seu parceiro de contato local da RATIONAL. E você também pode solicitar o pendrive da RATIONAL aqui. Para os sistemas de cocção com data de produção anterior a 09/2016, entre em contato com seu parceiro de assistência técnica da **[RATIONAL](http://service-brasil@rational-online.com)**.

#### **5. Após a atualização manual do software, poderei usar o ConnectedCooking como de costume?**

Sim, uma vez que a atualização manual do software instalar o novo certificado de segurança, a troca segura de dados continuará em andamento. Você poderá voltar a utilizar o escopo completo do ConnectedCooking. Caso você ative a atualização automática do software no sistema de cocção, as futuras atualizações serão recebidas automaticamente.

### **6. Como ativo a atualização automática do software para as futuras atualizações?**

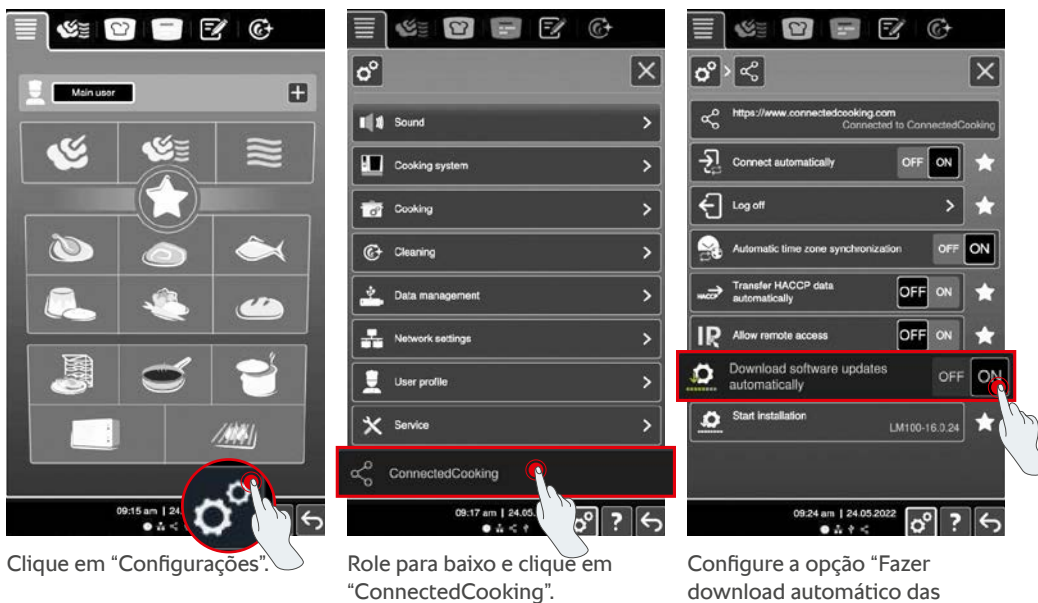

**iCombi Pro (semelhante ao iVario):**

atualizações do software" para "ON/LIGAR".

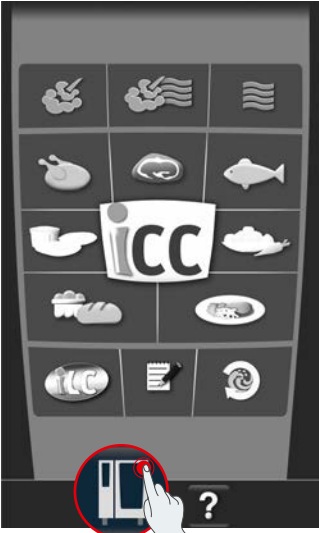

### m ō T  $\alpha$ io Settings Langu Real time form: cooking cabinet lighting Display brightness Shut-off delay of the conde  $11:31$ ?

**SelfCookingCenter (semelhante ao VarioCookingCenter):**

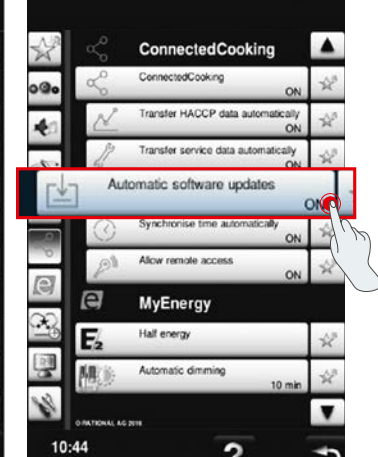

ō

Clique em "Sistema de cocção". Clique em "ConnectedCooking". Defina a opção "Atualizações

Clique em "ConnectedCooking".

automáticas do software" para "LIGAR".

### **7. Como posso iniciar a atualização automática do software se eu já tiver a rejeitado antes?**

**iCombi Pro (semelhante ao iVario):**

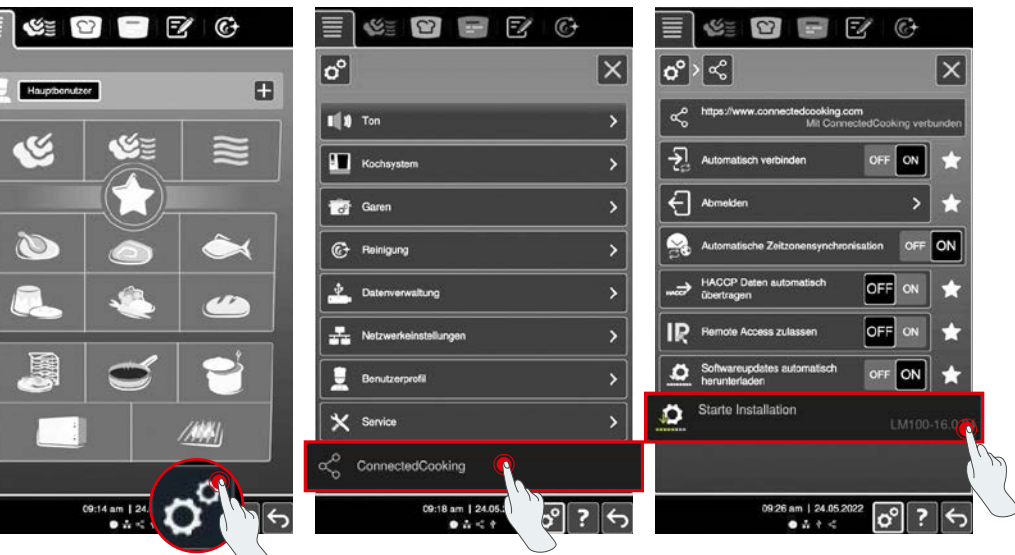

Clique em "Configurações". Role para baixo e clique em

"ConnectedCooking".

englist

 $\blacktriangledown$ 

ゥ

Clique em "Iniciar instalação".

#### **SelfCookingCenter (semelhante ao VarioCookingCenter):**

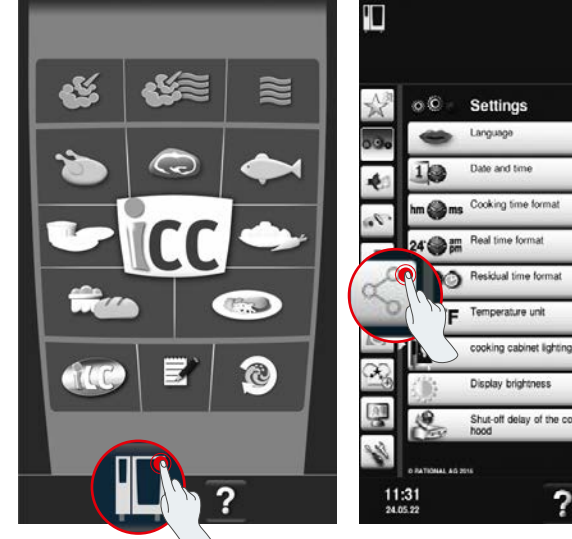

Clique em "Sistema de cocção". Clique em "ConnectedCooking". Clique em "Iniciar atualização do

ay of the o

?

叩 ø 回  $\blacktriangle$  $\overline{\phantom{a}}$ ConnectedCooking ConnectedCooking  $\overline{\mathcal{P}}$ start software update ó. A Θ

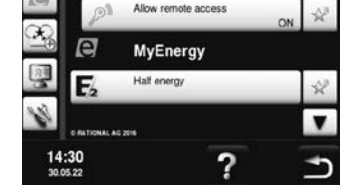

software".

# **8. É necessária mais uma liberação de domínio?**

Sim. Devido ao novo certificado SSL, o domínio de destino dos sistemas de cocção da RATIONAL foi alterado de www.ConnectedCooking.com para https://iot.connectedcooking.com. As portas 8883 e 443 ainda são necessárias. Para garantir o uso/função paralela dos sistemas de cocção com diferentes versões de software, também é necessário liberar https://iot.connectedcooking.com, além de www.ConnectedCooking.com.

## **9. Ao fazer a atualização automática do software do meu iCombi Pro, o sistema de cocção deve reiniciar e continuar cozinhando? Isso está se repetindo várias vezes.**

Essa conduta incorreta pode ser corrigida com a atualização de software LM100-16.1.17. Durante a atualização, deve-se observar o seguinte: Realizar a atualização do sistema de cocção por meio de um pendrive ou **ativar a atualização automática durante a noite na tela do sistema de cocção ou pelo acesso remoto para que a atualização possa ocorrer sem percursos de cocção paralelos e durante a noite.**

**Você tem outras dúvidas sobre a atualização do software do seu sistema de cocção?**  Entre em contato com a pessoa de contato da RATIONAL ou pelo e-mail cc-support@rational-online.com.

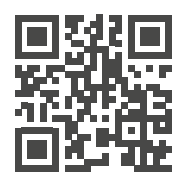

 $\blacktriangleright$  Mais informações e vídeos sobre a atualização do software em ConnectedCooking.com